## Mini Tutorial de acceso a Autogestión de SIU Guaraní 3

Para ingresar al sistema de autogestión en Guaraní 3 deberán hacerlo por el siguiente link: <https://guarani3.unne.edu.ar/g3w>

Una vez dentro del sitio deberán dirigirse a la opción ¿Olvidaste tu contraseña o sos usuario nuevo? Con la finalidad de recuperar la contraseña, la cual les llegará a su dirección de correo electrónico cargada el en sistema SIU.

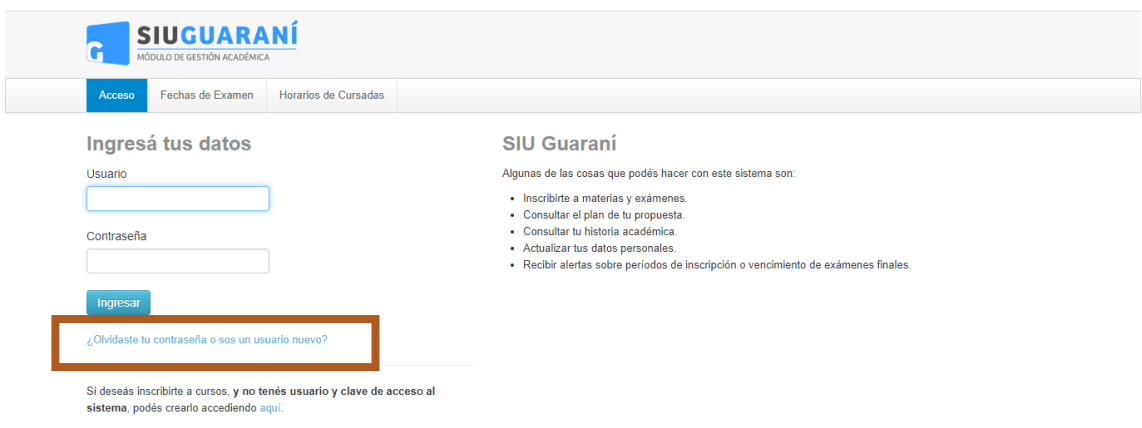

Una vez allí se abrirá una nueva página donde se le solicitará el tipo de DNI que deberá ser DNI (Documento Nacional de Identidad) y el país Argentina. En caso de tener otra procedencia deberá seleccionar el país que corresponda y el documento válido para dicho país (por lo general Pasaporte)

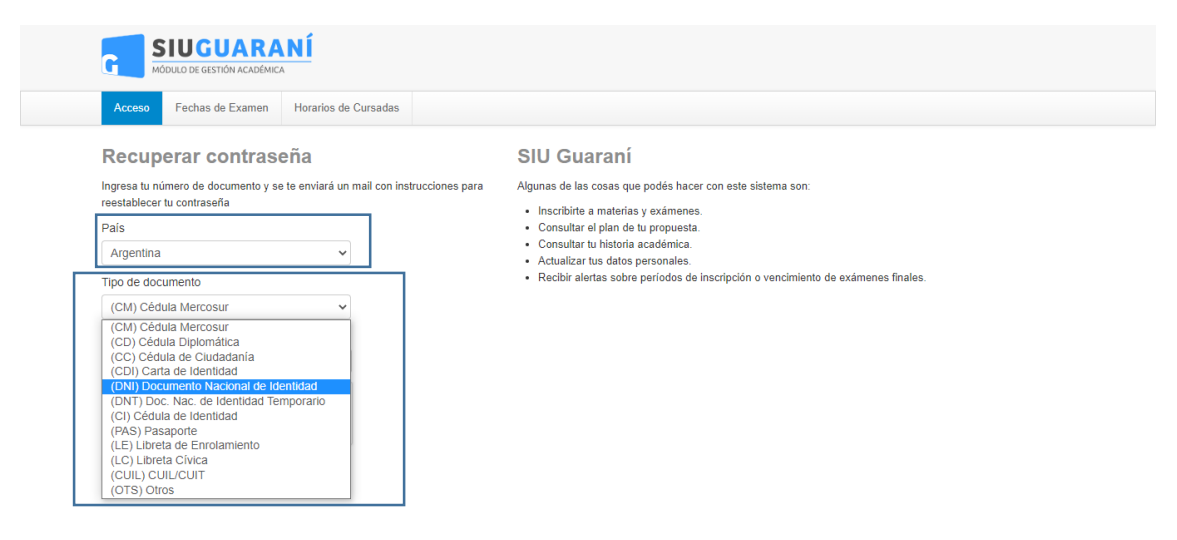

Recuerde ingresar su DNI sin puntos. Luego deberá confirmar el captcha de seguridad y confirmar. Con lo cual el sistema enviará un mail con un link para hacerlo.

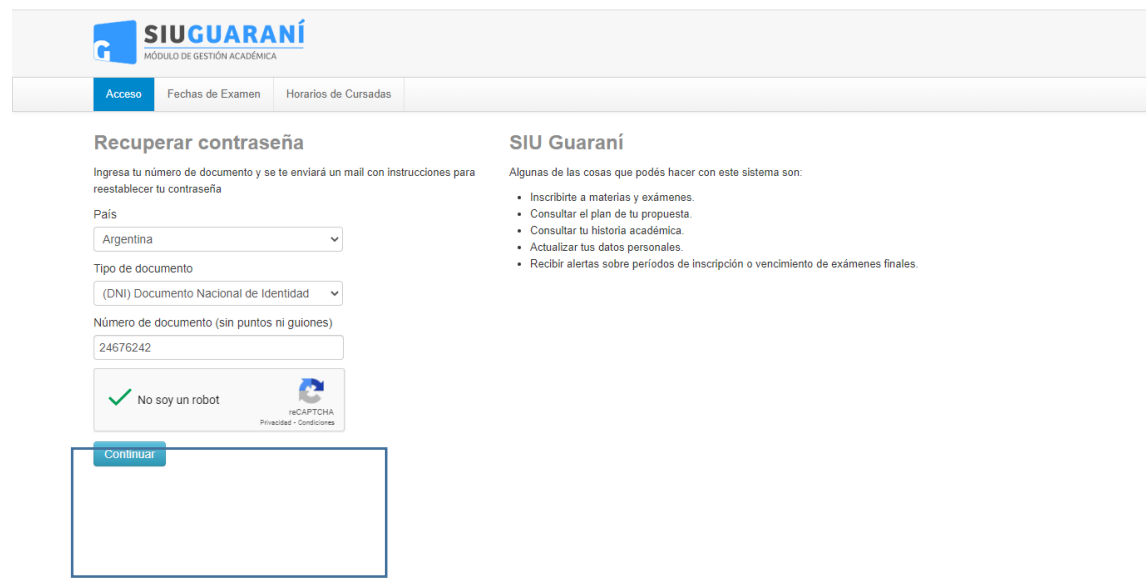

Finalmente podrá ingresar al Sistema con su DNI como usuario sin puntos y con la contraseña recuperada.

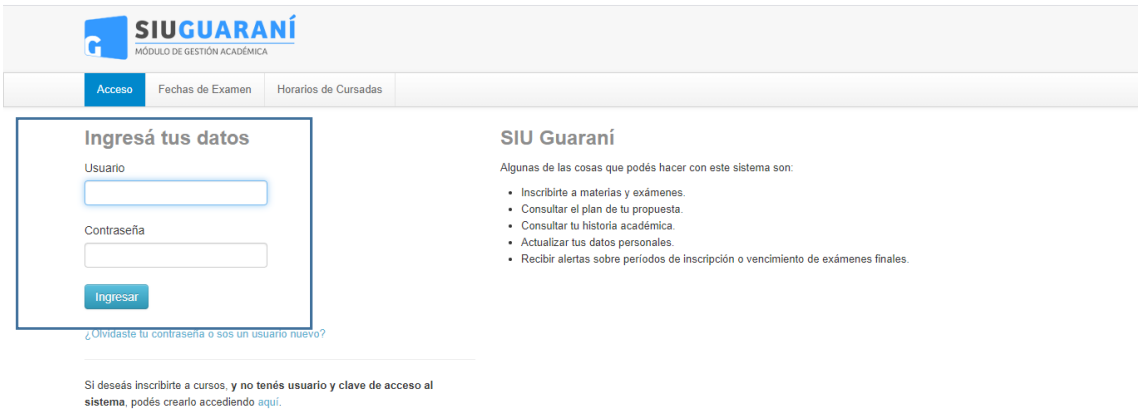